## **SÅHÄR LÄGGER DU TILL EN ANNAN FÖRENING I APPEN**

Från UTFORSKA, klicka på platsmarkören uppe till höger

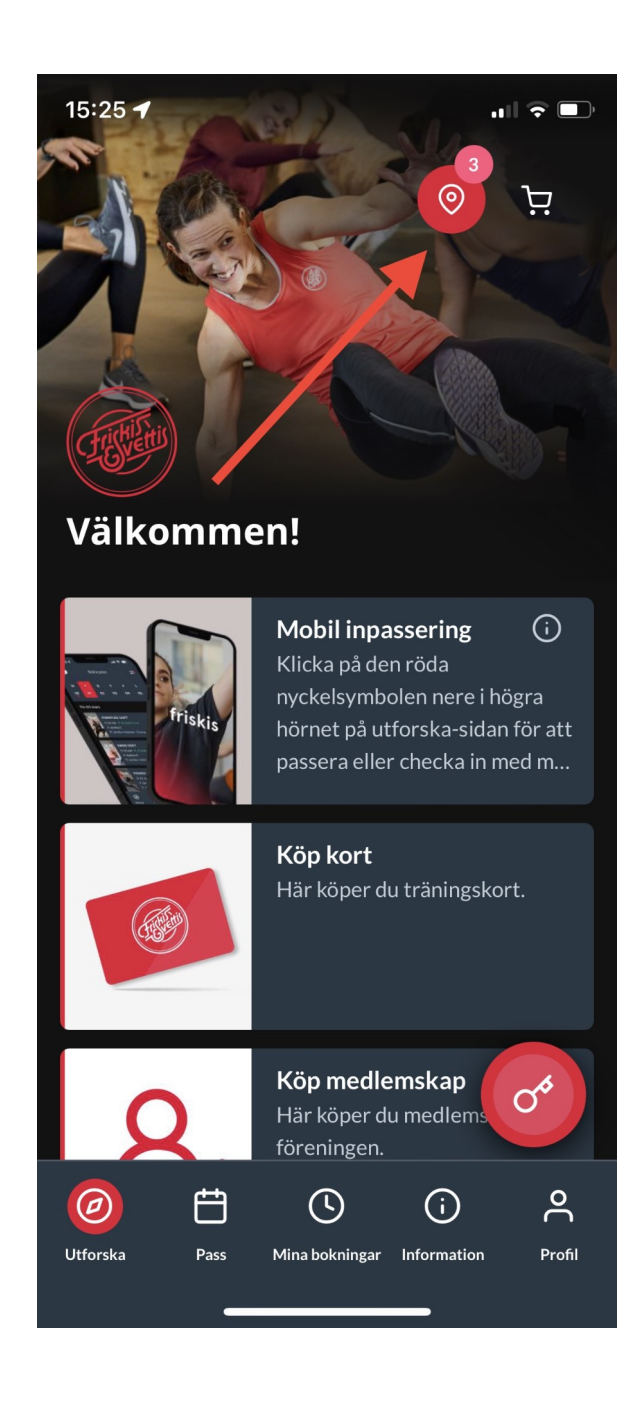

## Klicka på tratten uppe till höger

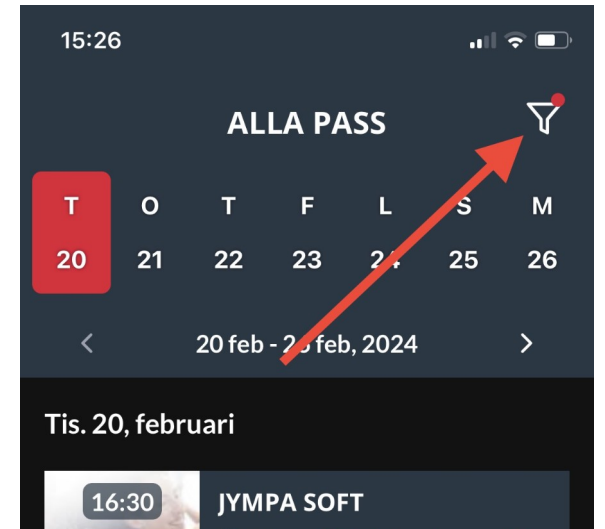

Välj region BÅSTAD och klicka i alla tre anläggningar

## Klicka i alla anläggningar du vill se passen på

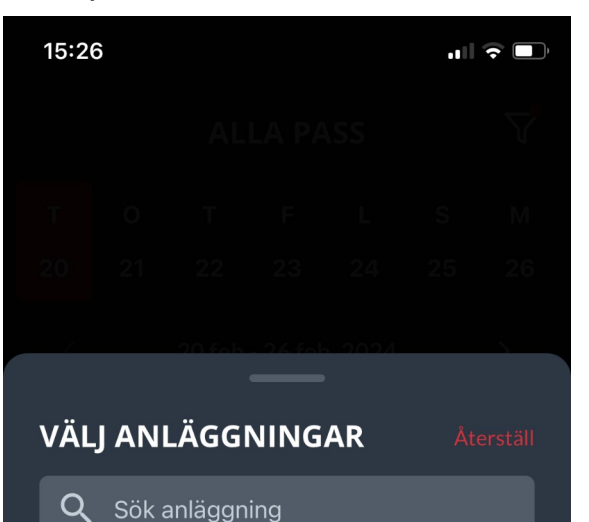

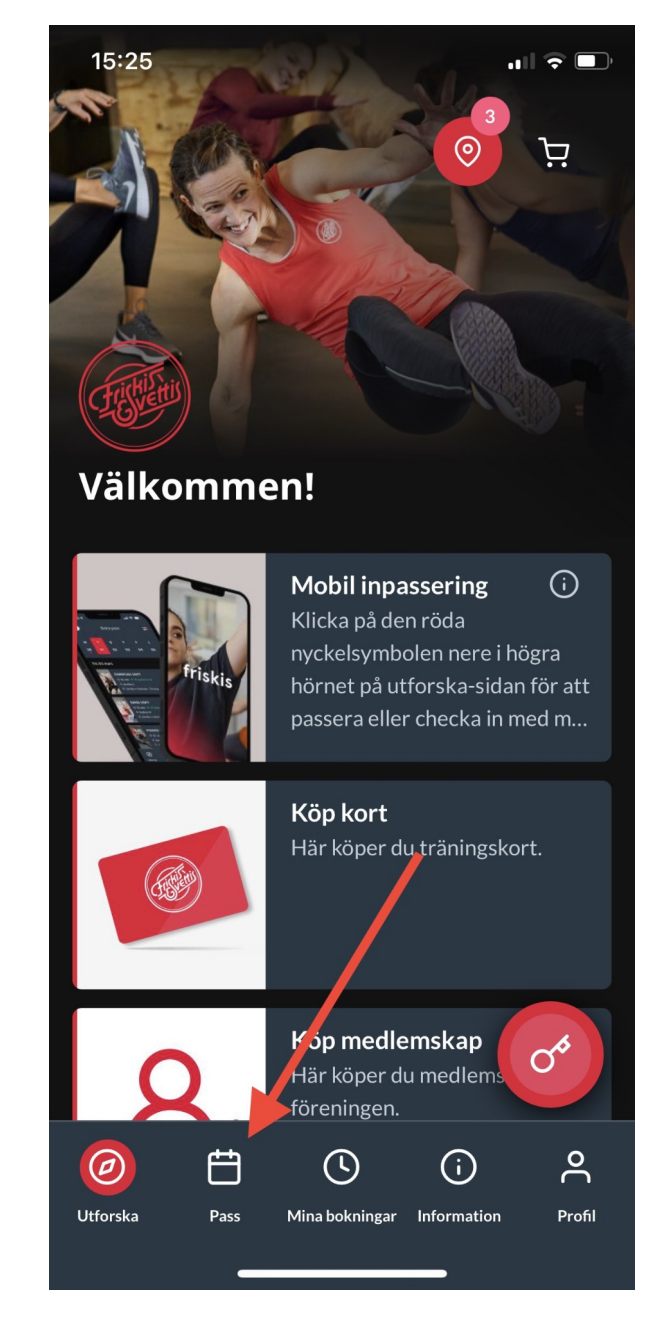

Gå tillbaka till UTFORSKA och välj fliken PASS

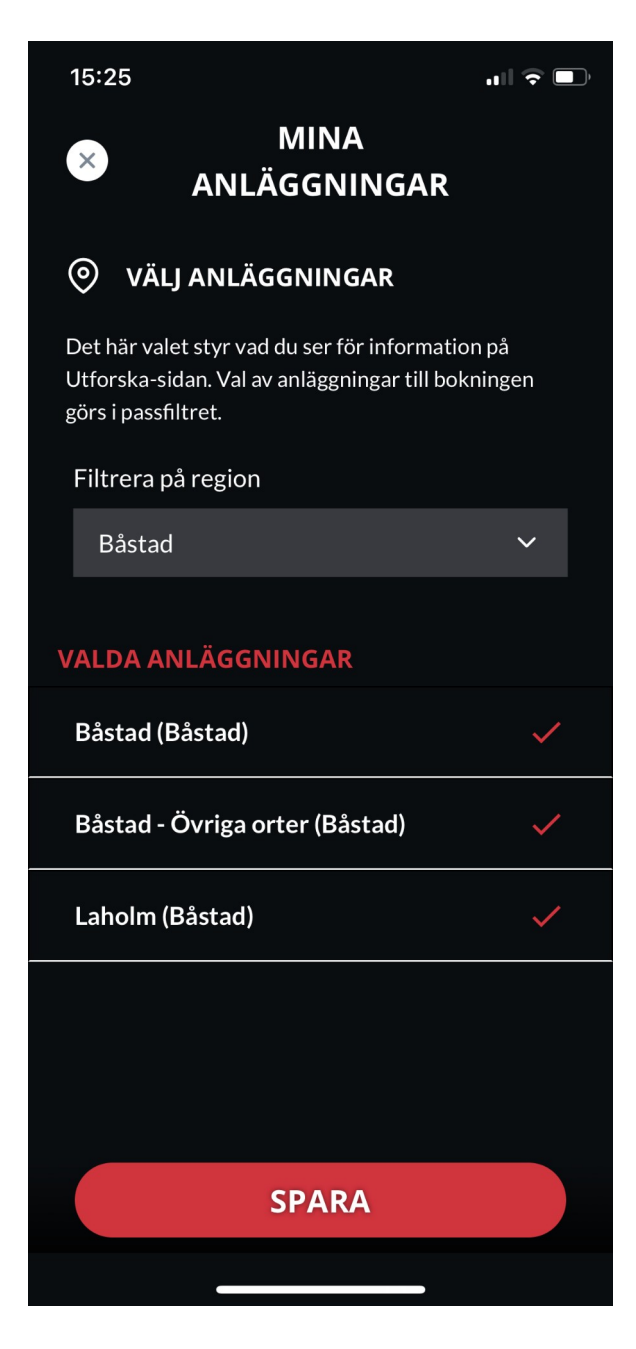

Nu kan du boka pass och göra inpasseringar i appen som vanligt.

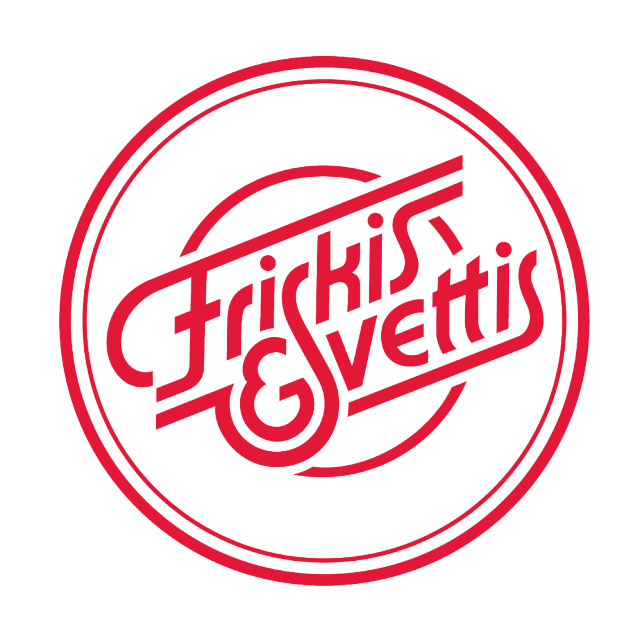

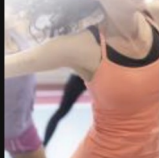

① 60 min A 7 platser kvar av 50 A Claes L **Q** Laholm  $\Box$  Jympasalen

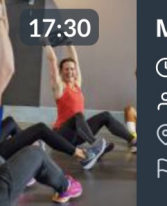

**MULTIFYS** ⊙ 60 min A 12 platser kvar av 20 유 Lotta P. © Båstad  $\beta$  Stora salen Entré

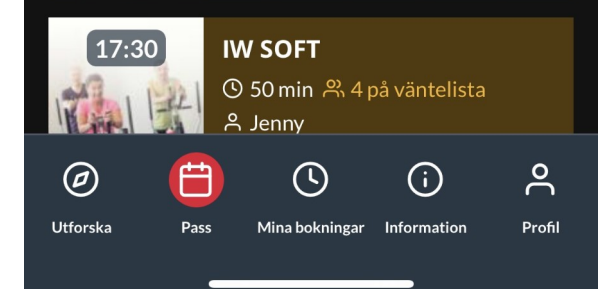

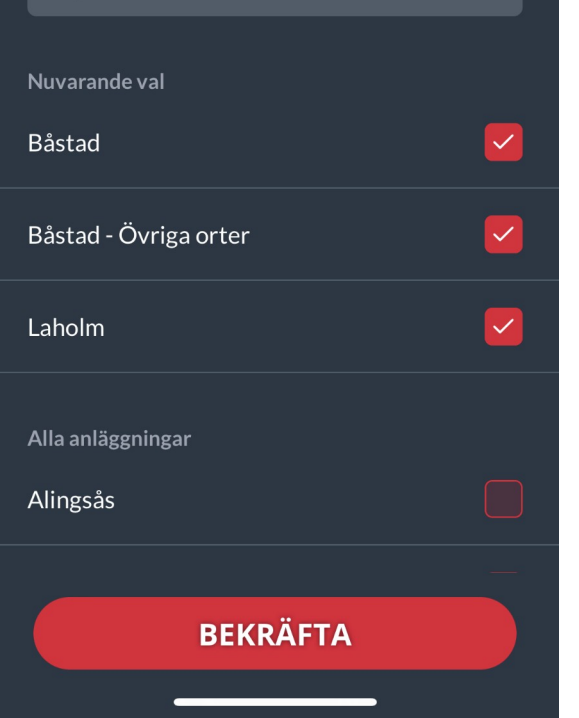

## Båstad - Laholm